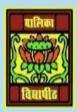

# VIDYA BHAWAN BALIKA VIDYAPITH ,LAKHISARAI INFORMATION TECHNOLOGY FOR CLASS 10

(Study materials)

**RAUSHAN DEEP** 

DATE:-27.05.2020

#### SESSION:-3 INTRODUCTION TO INSTANT MESSAGING

1. Instant messaging is a form of communication over the Internet .It is an transmission of text based message from sender to receiver. Most commonly messaging software include the option for performing file transfers, audio chat, video calling and conferencing, sharing. Instant messaging software is widely used for personal and commercial use.

In utilizing instant messaging software audio and video chat or conferencing, you need to have Microphone and headsets or speakers and web cameras

#### 2. Key Features of an Instant messaging are as follows:

- Text messages can be sent to one or more person(like that SMS)
- Audio calling and conferencing.
- Video calling and conferencing.
- File transfers (unlimited documents, spread sheets, audio files, video files, etc.)
- Message history (Save messages for future reference).

#### **3.** Instant Messaging Account:

Instant messaging account to each other needs to be signed in to as a software. To use Instant messaging software, a user have a valid Instant messaging account.

Instant messaging accounts different types of formats; some instant messaging software such as Yahoo! Messenger, Windows Live Messenger use email address for managing the account and software such as SKYPE use standard names.

#### 4. Instant Messaging Services

There are two types of Instant messaging software

- Application based messaging software
- Web based messaging software.
- Application Based instant messaging software is downloaded and installed on user's computer, Some of the popular instant messaging software are here.
  - Google Talk
  - Yahoo! Messenger
  - Skype.
  - Windows Live messenger
  - Rediff Bol. etc.
- Web based instant messaging software is accessed using browsers such as Internet Explorer, Mozilla Firefox, Google Chrome, etc. Some popular web based instant messaging software are:
  - Meebo
  - Yahoo! Messenger for the Web

- MSN web Messenger
- IMO, etc.

### 5. Creating an Instant messaging Account

To create an instant messaging account for using Google Talk.

Google Talk is an Instant messaging service that provides both text and voice communication developed by Google. Google talk can also used for making video calls and to view updates from GMAIL mailbox

Google Talk is free service as application based and web based.

## If you download to Google Talk then link www.google.com/talk prior

- To Launch Google Talk, Click start > Programs > Google Talk > Google Talk
- You can also double click on the Google Talk icon on the desktop (If available)
- Signing in your Google Talk account; To use Google Talk, You need to sign with your account details
- After signing into your Google Talk account.
- Now the Google Talk application is ready for use

RAUSHAN DEEP
PGT (IT)
27.05.20XX